# Chapter 871

# **Tests for the Odds Ratio in Logistic Regression with One Normal X and Other Xs (Wald Test)**

# **Introduction**

Logistic regression expresses the relationship between a binary response variable and one or more independent variables called *covariates*. A covariate can be discrete or continuous. This procedure deals with the specific case in which the covariate of interest is normally distributed.

Consider a study of death from disease at various ages. This can be put in a logistic regression format as follows. Let a binary response variable *Y* be one if death has occurred and zero if not. Let *X* be the individual's age. Suppose a large group of various ages is followed for ten years and then both *Y* and *X* are recorded for each person. In order to study the pattern of death versus age, the age values are grouped into intervals and the proportions that have died in each age group are calculated. The results are displayed in the following plot.

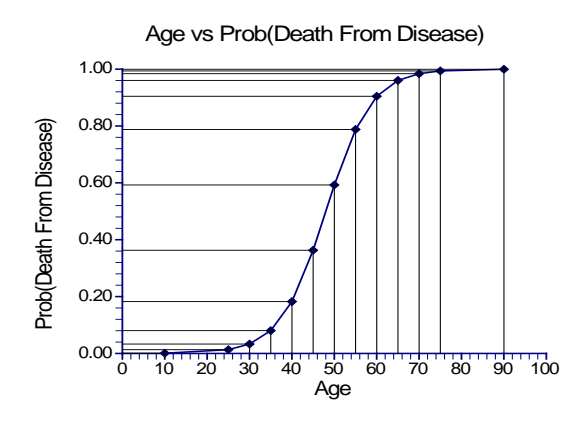

As you would expect, as age increases, the proportion dying of disease increases. However, since the proportion dying is bounded below by zero and above by one, the relationship is approximated by an "S" shaped curve. Although a straight-line might be used to summarize the relationship between ages 40 and 60, it certainly could not be used for the young or the elderly.

Under the logistic model, the proportion dying, *P*, at a given age can be calculated using the formula

$$
P = \frac{e^{\beta_0 + \beta_1 X}}{1 + e^{\beta_0 + \beta_1 X}}
$$

This formula can be rearranged so that it is linear in *X* as follows

$$
\log\left(\frac{P}{1-P}\right) = \beta_0 + \beta_1 X
$$

Note that the left side is the logarithm of the odds of death versus non-death and the right side is a linear equation for *X*. This is sometimes called the *logit* transformation of *P*. When the scale of the vertical axis of the plot is modified using the logit transformation, the following straight-line plot results.

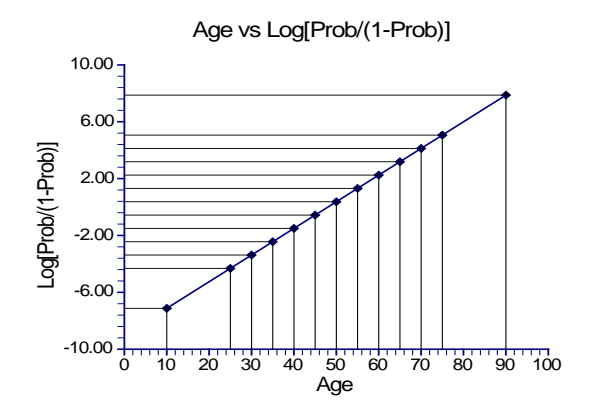

In the logistic regression model, the influence of *X* on *Y* is measured by the value of the slope of *X* which we have called  $\beta_1$ . The hypothesis that  $\beta_1 = 0$  versus the alternative that  $\beta_1 = B \neq 0$  is of interest since if  $\beta_1 =$ 0, *X* is not related to *Y*.

Under the alternative hypothesis that  $\beta_1 = B$ , the logistic model becomes

$$
\log\left(\frac{P_1}{1 - P_1}\right) = \beta_0 + BX
$$

Under the null hypothesis, this reduces to

$$
\log\left(\frac{P_0}{1 - P_0}\right) = \beta_0
$$

To test whether the slope is zero at a given value of *X*, the difference between these two quantities is formed giving

$$
\beta_0 + BX - \beta_0 = \log\left(\frac{P_1}{1 - P_1}\right) - \log\left(\frac{P_0}{1 - P_0}\right)
$$

which reduces to

$$
BX = \log\left(\frac{P_1}{1 - P_1}\right) - \log\left(\frac{P_0}{1 - P_0}\right)
$$

$$
= \log\left(\frac{P_1/(1 - P_1)}{P_0/(1 - P_0)}\right)
$$

 $=$  log( $OR$ )

where *OR* is odds ratio of  $P_1$  and  $P_0$ . This relationship may be solved for *OR* giving

$$
OR=e^{BX}
$$

This shows that the odds ratio of  $P_1$  and  $P_0$  is directly related to the slope of the logistic regression equation. It also shows that the value of the odds ratio depends on the value of *X*. For a given value of *X*, testing that *B* is zero is equivalent to testing *OR* is one. Since *OR* is commonly used and well understood, it is used as a measure of effect size in power analysis and sample size calculations.

# **Power Calculations**

Suppose you want to test the null hypothesis that  $\beta_1 = 0$  versus the alternative that  $\beta_1 = B$ . Hsieh, Block, and Larsen (1998) have presented formulae relating sample size,  $\alpha$ , power, and *B* for two situations: when  $X_1$  is normally distributed and when  $X_1$  is binomially distributed.

When  $X_1$  is normally distributed, the sample size formula is

$$
N = \frac{(z_{1-\alpha/2} + z_{1-\beta})^2}{P^*(1-P^*)B^2}
$$

where  $P^*$  is the event rate (probability that *Y* = 1) at the mean of  $X_1$ . Note that *B* is defined in terms of an increase of one standard deviation of  $X_1$  above the mean.

# **Multiple Logistic Regression**

The multiple logistic regression model relates the probability distribution of *Y* to two or more covariates  $X_1, X_2, \cdots, X_k$  by the formula

$$
\log\left(\frac{P}{1-P}\right) = \beta_0 + \beta_1 X_1 + \dots + \beta_k X_K
$$

where *P* is the probability that *Y* = 1 given the values of the covariates. It is a simple extension of the simple logistic regression model that was just presented. In power analysis and sample size work, attention is placed on a single covariate while the influence of the other covariates is statistically removed by placing them at their mean values.

When there are multiple covariates, the following adjustment was given by Hsieh (1998) to give the total sample size,  $N_m$ 

$$
N_m = \frac{N}{1 - \rho^2}
$$

where  $\rho$  is the multiple correlation coefficient between  $X_1$  (the variable of interest) and the remaining covariates. Notice that the number of extra covariates does not matter in this approximation.

Ryan (2013) had some reservations with this approach. We refer you to page 163 of his sample size book for more details.

# **Example 1 – Power for a Normal Covariate**

A study is to be undertaken to study the relationship between post-traumatic stress disorder and heart rate after viewing video tapes containing violent sequences. Heart rate is assumed to be normally distributed. The event rate is thought to be 7% among soldiers. The researchers want a sample size large enough to detect an odds ratios of 1.5 or 2.0 with 90% power at the 0.05 significance level with a two-sided test. They decide to calculate the power at level sample sizes between 20 and 1200. They will eventually have five X's in their study. The R-squared of the remaining four variables is estimated to be 0.20.

### **Setup**

If the procedure window is not already open, use the PASS Home window to open it. The parameters for this example are listed below and are stored in the **Example 1** settings file. To load these settings to the procedure window, click **Open Example Settings File** in the Help Center or File menu.

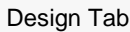

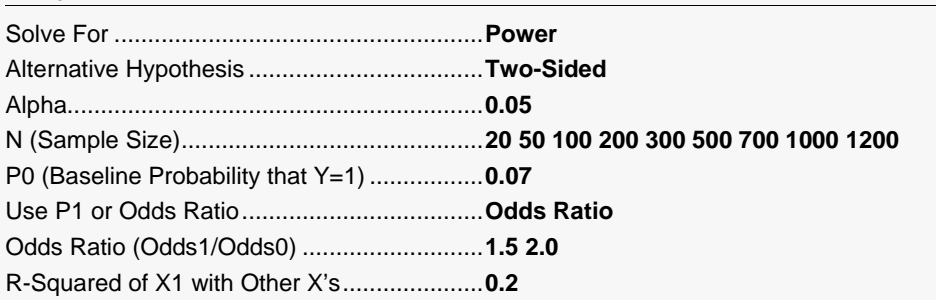

### **Output**

Click the Calculate button to perform the calculations and generate the following output.

### **Numeric Reports**

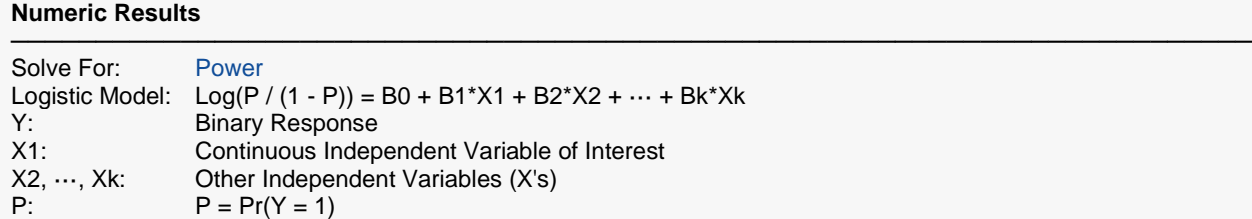

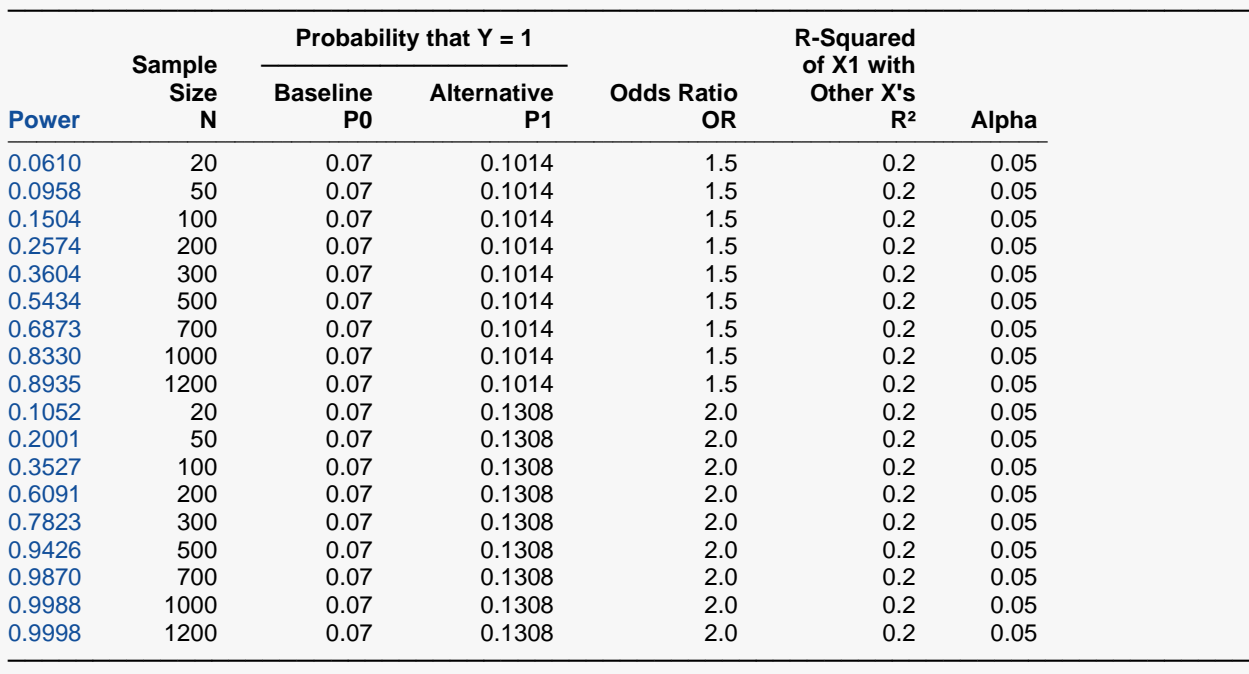

Power The probability of rejecting a false null hypothesis when the alternative hypothesis is true.

N The size of the sample drawn from the population.<br>P0  $Pr(Y = 1)$  when all X's equal their means.

P0 Pr(Y = 1) when all X's equal their means.<br>P1 Pr(Y = 1) when X1 is increased to one sta

P1 Pr(Y = 1) when X1 is increased to one standard deviation above its mean (i.e., when X1 = μ(X1) + σ(X1)).<br>OR Odds Ratio. OR = [P1 / (1 - P1)] / [P0 / (1 - P0)].

OR Odds Ratio. OR =  $[P1 / (1 - P1)] / [P0 / (1 - P0)]$ .<br>R<sup>2</sup> The R<sup>2</sup> achieved when X1 is regressed on X2.

The  $R^2$  achieved when X1 is regressed on  $X2, \dots, Xk$ .

Alpha The probability of rejecting a true null hypothesis.

#### **Summary Statements**

───────────────────────────────────────────────────────────────────────── A logistic regression (binary response Y versus one normally distributed X1 and other X's) design will be used to test whether the odds ratio (odds that  $Y = 1$  when X1 is one standard deviation above its mean to the odds that  $Y =$ 1 when X1 is equal to its mean) is different from 1. The comparison will be made using a two-sided logistic regression Wald test of B1 (using the model  $Log(P/(1 - P)) = B0 + B1*X1 + B2*X2 + \cdots + Bk*Xk$ , where  $P = Pr(Y =$ 1)), with a Type I error rate (α) of 0.05. The test will use a baseline probability that  $Y = 1$  (the probability that  $Y = 1$ when all the X's are at their means, P0) of 0.07. The R-squared of X1 with the other X's in the model is assumed to be 0.2. To detect an odds ratio (odds[ $\mu$ (X1) +  $\sigma$ (X1)] / odds[ $\mu$ (X1)]) of 1.5 (or a P1 [probability that Y = 1 when X1 is one standard deviation above its mean] of 0.1014) with a sample size of 20, the power is 0.061.

─────────────────────────────────────────────────────────────────────────

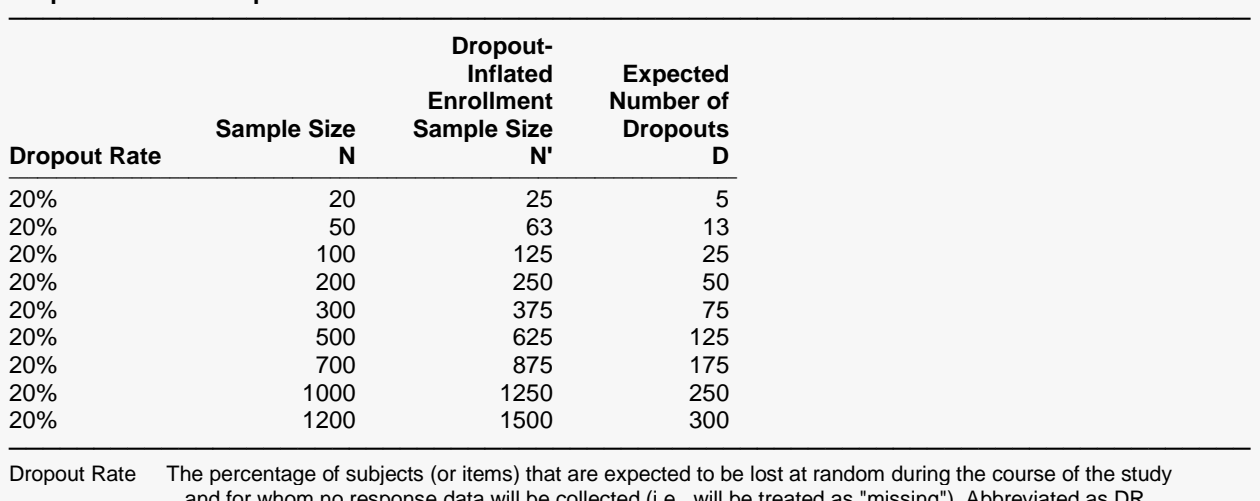

**Dropout-Inflated Sample Size**

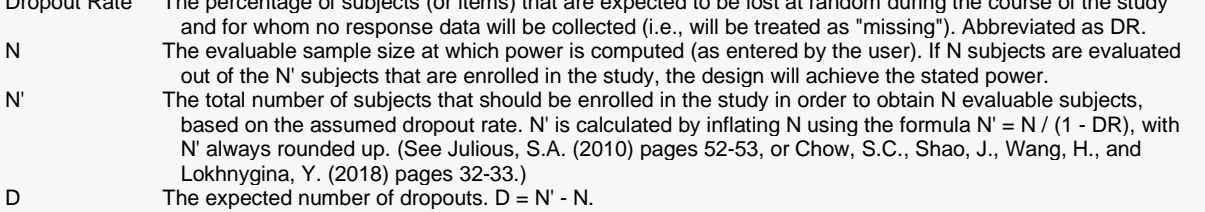

#### **Dropout Summary Statements**

───────────────────────────────────────────────────────────────────────── Anticipating a 20% dropout rate, 25 subjects should be enrolled to obtain a final sample size of 20 subjects.

─────────────────────────────────────────────────────────────────────────

#### **References**

───────────────────────────────────────────────────────────────────────── Hsieh, F.Y., Block, D.A., and Larsen, M.D. 1998. 'A Simple Method of Sample Size Calculation for Linear and Logistic Regression', Statistics in Medicine, Volume 17, pages 1623-1634.

This report shows the power for each of the scenarios. The report shows that a power of 90% is reached at a sample size of about 500 for an odds ratio of 2.0 and 1200 for an odds ratio of 1.5.

─────────────────────────────────────────────────────────────────────────

### **Plot Section**

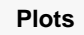

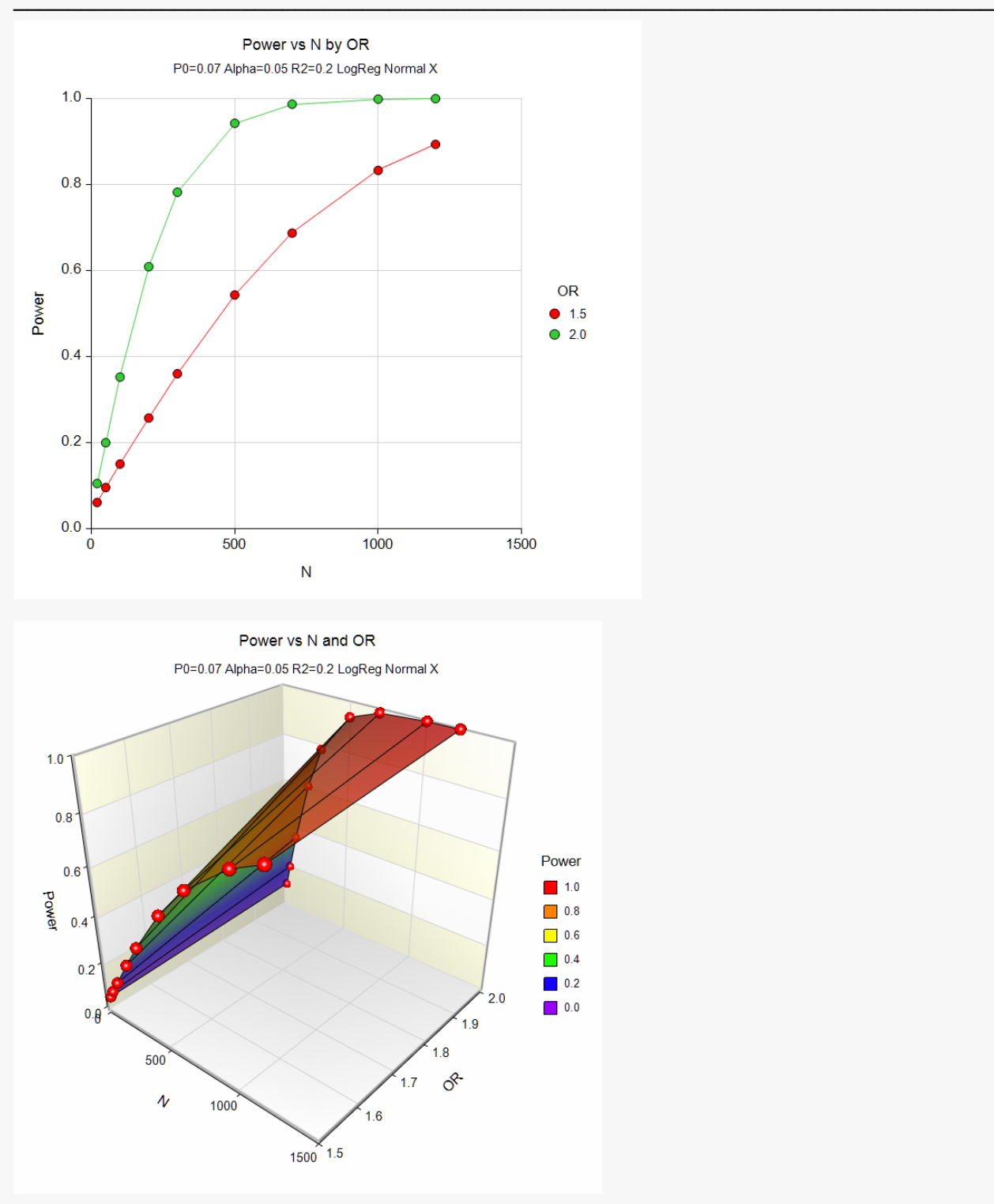

These plots show the power versus the sample size for the two values of the odds ratio.

# **Example 2 – Sample Size for a Continuous Covariate**

Continuing with the previous study, determine the exact sample size necessary to attain a power of 90%.

## **Setup**

If the procedure window is not already open, use the PASS Home window to open it. The parameters for this example are listed below and are stored in the **Example 2** settings file. To load these settings to the procedure window, click **Open Example Settings File** in the Help Center or File menu.

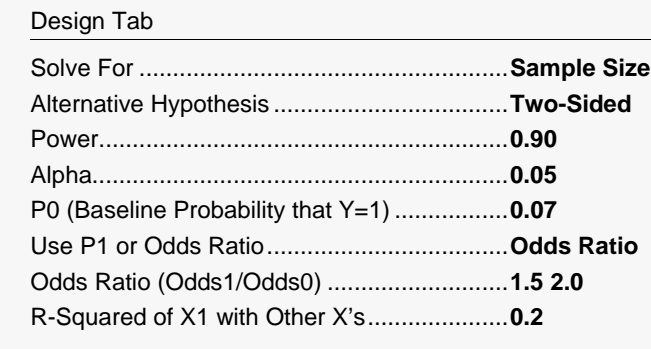

### **Output**

Click the Calculate button to perform the calculations and generate the following output.

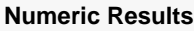

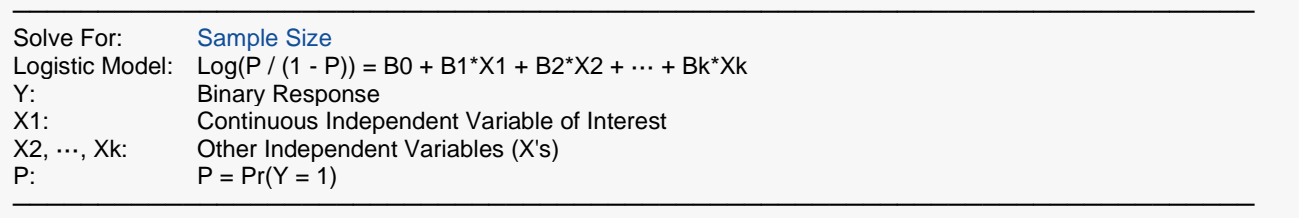

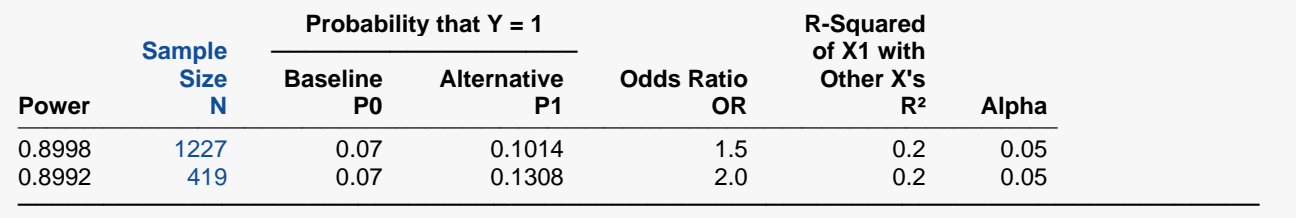

This report shows the power for each of the scenarios. The report shows that a power of 90% is achieved at a sample size of 419 for an odds ratio of 2.0 and 1227 for an odds ratio of 1.5.

# **Example 3 – Effect Size for a Normal Covariate**

Continuing the previous study, suppose the researchers can only afford a sample size of 500 individuals. They want to determine if a meaningful odds ratio can be detected with this sample size.

# **Setup**

If the procedure window is not already open, use the PASS Home window to open it. The parameters for this example are listed below and are stored in the **Example 3** settings file. To load these settings to the procedure window, click **Open Example Settings File** in the Help Center or File menu.

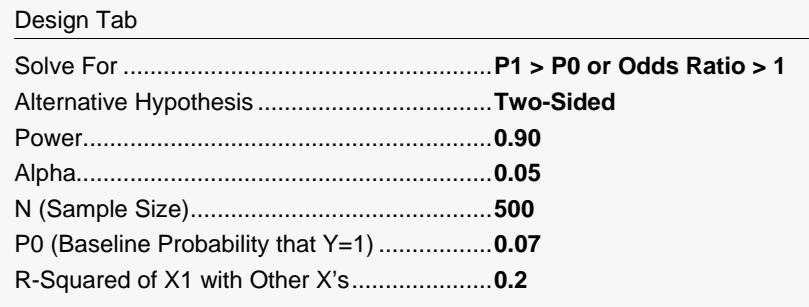

# **Output**

Click the Calculate button to perform the calculations and generate the following output.

#### **Numeric Results**

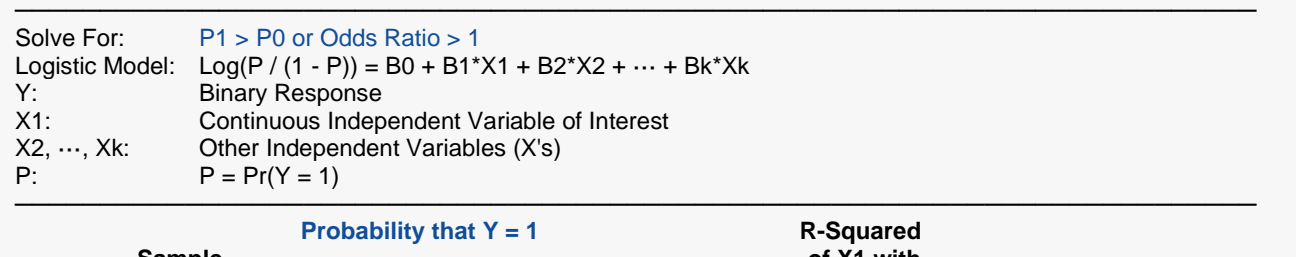

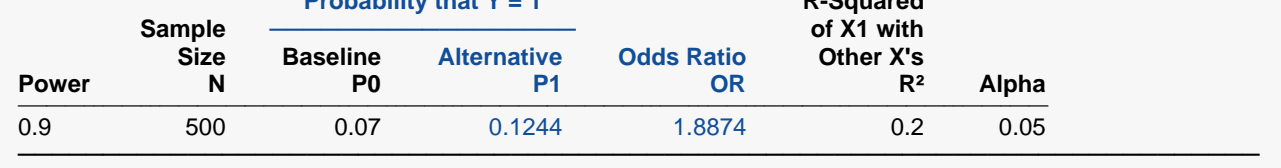

This report shows that this experimental design can detect an odds ratio of 1.8874. That is, it can detect a shift in the event rate from 0.0700 to 0.1244.

# **Example 4 – Validation for a Continuous Covariate**

Hsieh (1998) page 1628 gives the power as 95% when *N* = 317, alpha = 0.05 (two-sided), *P0* = 0.5, and the odds ratio is 1.5.

## **Setup**

If the procedure window is not already open, use the PASS Home window to open it. The parameters for this example are listed below and are stored in the **Example 4** settings file. To load these settings to the procedure window, click **Open Example Settings File** in the Help Center or File menu.

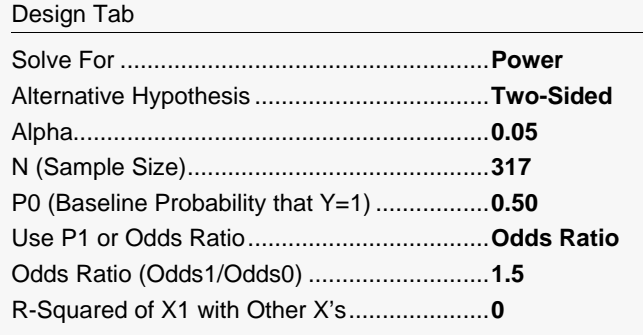

### **Output**

Click the Calculate button to perform the calculations and generate the following output.

0.9505 317 0.5 0.6 1.5 0 0.05

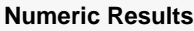

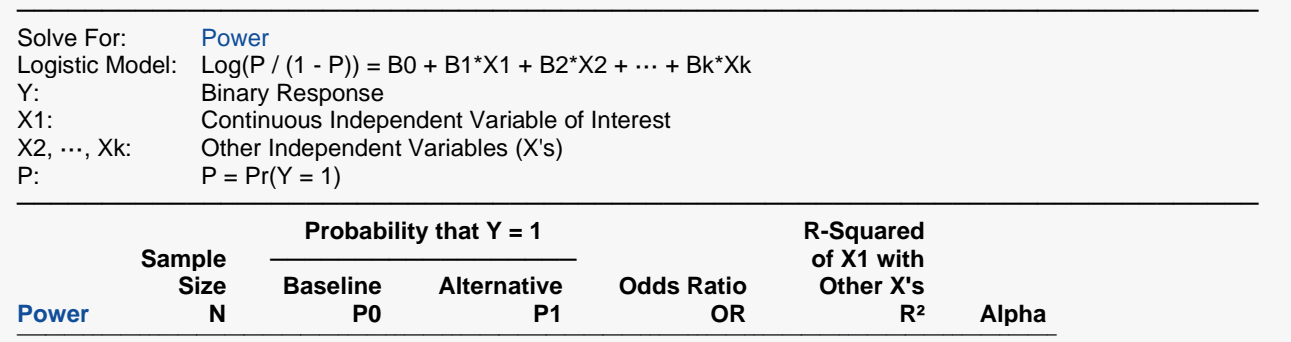

─────────────────────────────────────────────────────────────────────────

**PASS** calculates a power of 0.9505 which matches Hsieh (1998).